## De kleine **Snapchat dümmies**

#### **SPIEKBRIEF**

Snapchat kan soms op een doolhof lijken. Hier zijn de belangrijkste schermen die je nodig hebt om ten volle van de app te kunnen genieten:

- **» Camerascherm:** Dit is het hoofdscherm van Snapchat. Hier neem je foto's en video's op met zowel de voorste als de achterste camera (switch-icoon rechtsboven). Voor het maken van een Snap kun je Lenzen kiezen. Je maakt een Snap door op de cameraknop te tikken (foto) of door hem ingedrukt te houden (video). Nadien wordt jou automatisch een hele reeks Filters, Geofilters, creatieve tools en Stickers aangeboden om je Snap op te leuken. Druk op de verzendknop rechtsonder en selecteer je vriend(en), groep(en) of Verhalen om je Snap effectief te verzenden.
- **» Profielscherm:** Tik op het personen-icoon linksboven. Deze pagina toont je Snapcode, je Snapchatscore en geeft je toegang tot je Verhalen, Contacten, Bitmoji en Instellingen (klik op het radertje rechtsboven).
- **» Vriendenscherm:** Swipe (veeg) naar rechts op het camerascherm of tik op het tekstballonnetje links onderaan. Deze pagina toont al je vrienden en huidige gesprekken in Snapchat. Hier raadpleeg je je Reeksen, je ontvangen Snaps en de boodschappen van je vrienden. Klik gewoon rechtstreeks op hun naam om ze te bekijken of bel hen direct of start een videogesprek met hen.
- **» Herinneringen:** Je vindt deze pagina door op je camerascherm op het icoon met de twee fotootjes centraal onderaan te tikken, net onder de cameraknop of door gewoon omhoog te swipen. Deze Herinneringenpagina geeft je toegang tot je bewaarde Snaps en de foto's en video's in Foto's.
- **» Verkennen:** Je vindt deze pagina door op je camerascherm naar links te swipen of op het icoon rechts onderaan te tikken. Deze pagina toont je Verhalen van celebrity's, wereldwijde publicaties en evenementen. Je kunt hier ook je Snap Kaart vinden door op de Zoekbalk te klikken. Er valt hier veel te ontdekken!

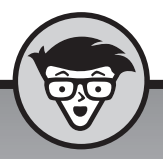

# **De kleine Snapchat**

**Bert Verdonck**

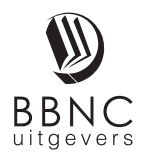

**Amersfoort, 2019**

## **Inhoud**

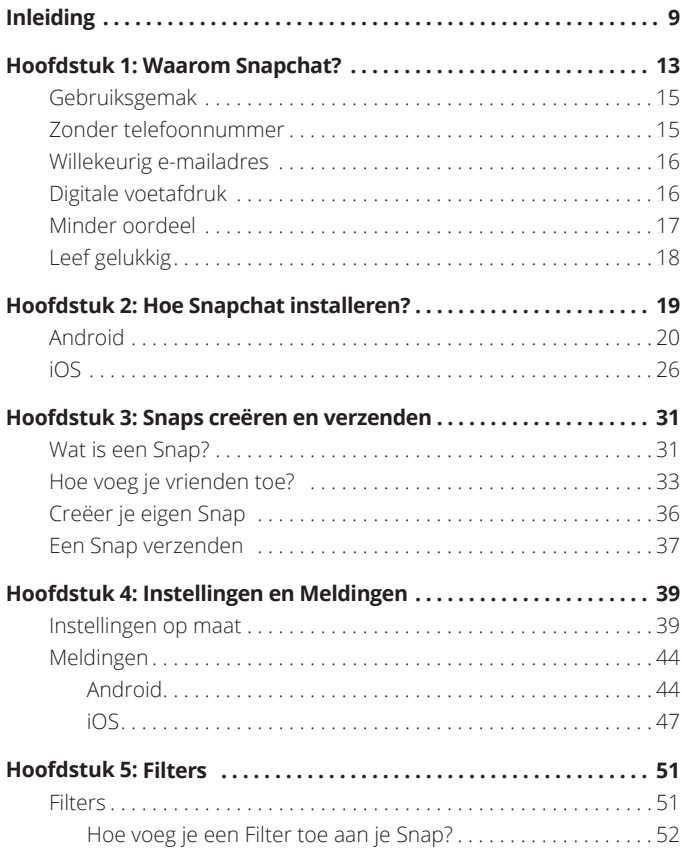

## **Inleiding**

napchat? Wat? Jij bent toch geen tiener? #vooroordelen

Misschien heb je nog geen Snapchataccount? Misschien wel, maar heb je geen idee wat je er allemaal mee kunt? Of je wilt Snapchat wel gebruiken, zakelijk of *just for fun*, maar dan graag zonder er (te) veel tijd in te steken?

Misschien wil je nog wat extra tips & tricks over dit geweldige platform? Of je hebt gehoord over hoeveel plezier gebruikers (Snapchatters) maken en je dacht bij jezelf, dat wil ik ook wel!

Wat je reden ook is, dat maakt niet uit! Dat je nu juist dit boekje begint te lezen is vast geen toeval! Leeftijd? Geen probleem (minimum 13!). Geen of weinig technische kennis? Ook geen probleem. Dit is een Voor Dummies-boek! En zo kan ik nog wel even doorgaan ...

Snapchat is trouwens voor meer ervaren gebruikers soms ook verwarrend. Het is enerzijds een populair socialmediaplatform, een nieuwsbron, een selfie-uitwisselplatform, een vriendenclubje, een spelletjeshoek, een publiek uitzendmedium en ook nog de belangrijkste bron van grappige, creatieve foto's en filmpjes. Denk maar aan die befaamde regenboogtong of engelachtige wezens en buitengewoon artistieke beelden.

Met dit boekje vertel ik je meer over Snapchat, hoe je het installeert en de nodige instellingen en meldingen naar je hand kunt zetten. Je leert ook hoe je vrienden kunt uitnodigen en leuke Snaps maakt. Je ontdekt hier de fenomenale wereld van de Filters en Lenzen. Je maakt je eigen verhaal in Verhalen en je bewaart je digitale schatten voor de toekomst in Herinneringen. Uiteraard gaat alles vergezeld van een duidelijke uitleg en stap-voor-stapinstructies. Oh ja, je krijgt ook nog de uitnodiging om je te amuseren met Snapchat, onder andere met Lens Challenges en Snappables! #funverzekerd

Verder ontdek je ook hoe je Snapchat zakelijk kunt inzetten en – hoe kan het ook anders – tien manieren om nog meer uit Snapchat te halen!

Heb je na het lezen van dit boekje nog vragen over Snapchat, check dan zeker de handige Snapchat support site: https://support.snapchat.com/nl-NL of https://support.snapchat.com/en-GB in het Engels. Heb je zin om met mij contact op te nemen? Dat mag ook. Via LinkedIn of Twitter, of via Snapchat (bertverdonck) natuurlijk!

Veel plezier en succes,

Bert Verdonck

LinkedIn Expert | Lifehacker | Snapchat-fan & Happy Chocoholic

#### **Pictogrammen in dit boek**

Enkele van de bekende Voor Dummies-pictogrammen komen ook in dit boekje voor:

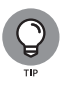

Een tip, een trick, een trucje, meestal iets wat niet heel veel mensen weten of een extra handigheidje waar je voordeel mee kunt behalen!

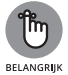

Even opletten en zeker lezen! Belangrijk om bij stil te staan. Even bij de les blijven!

Oei, gevaar! Zeker lezen, misschien wel twee of drie keer!

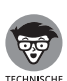

**PAS OP**

Wil je iets meer technische informatie of achtergrond of ben je een *geek*, dan is dit voor jou. Hier vind je meer informatie, je hoeft het niet per se te lezen, maar het kan wel handig zijn.

#### **Hoe nu verder?**

Heb je geen Snapchat, begin dan met lezen in hoofdstuk 1. Wil je onmiddellijk Snapchat installeren, dan is hoofdstuk 2 jouw startpunt. Je leest alles om je eerste Snap te versturen in hoofdstuk 3. Gebruik je Snapchat al en wil je meer weten over instellingen en meldingen, ga dan direct naar hoofdstuk 4. Meer weten over Filters? Lees dan hoofdstuk 5. Wil je met Lenzen aan de slag? Blader dan naar hoofdstuk 6. Tijd om Verhalen te ontdekken in hoofdstuk 7. Je kunt momenten die het meest ertoe doen bewaren met Snapchat. Hoe? Lees hiervoor hoofdstuk 8. Zakelijk gebruik met Snapchat? Tuurlijk! Ideeën en voorbeelden vind je in hoofdstuk 9. Je wil nog meer halen uit Snapchat? Dan vind je in hoofdstuk 10 nog tien extra tips!

Dat gezegd hebbende, je kunt natuurlijk ook bij het begin beginnen en het boekje van kaft tot kaft lezen!

#### **IN DIT HOOFDSTUK**

**Waarom Snapchat?**

**Gratis en gemakkelijk in gebruik**

**Minder oordeel**

**Leef gelukkig**

# **Waarom Snapchat?**

edereen gebruikt vandaag de dag een of meerdere sociale media. Snapchat is zeker niet het grootste of meest gebruiks-<br>vriendelijke platform. Alternatieven voor Snapchat zijn er bij de<br>vleet: Facebook Messenger, Instagram, edereen gebruikt vandaag de dag een of meerdere sociale media. Snapchat is zeker niet het grootste of meest gebruiksvriendelijke platform. Alternatieven voor Snapchat zijn er bij de Wickr Me, Clipchat, MSQRD en Boo! Waarom kiezen gebruikers dan toch voor Snapchat?

Verschillende gebruikers hebben verschillende redenen. In dit hoofdstuk lees je de meest voorkomende.

#### **HET BEDRIJF ACHTER SNAPCHAT**

Reggie Brown bracht het idee voor een *verdwijnende foto-applicatie* naar Evan Spiegel, die vervolgens Bobby Murphy erbij haalde. De drie Stanford-studenten lanceerden Snapchat als Picaboo op het iOS-besturingssysteem op 8 juli 2011. In september 2011 werd de app opnieuw gelanceerd als Snapchat.

In mei 2012 verklaart Snapchat dat er 25 foto's per seconde werden verzonden. Dat aantal loopt op tot 20 miljoen per dag in november 2012, vooraleer in december video delen geïntroduceerd wordt.

In februari 2013 groeien ze naar 60 miljoen Snaps per dag en in mei 2015 naar 400 miljoen Snaps per dag met 100 miljoen dagelijkse gebruikers. In april 2016 worden er dagelijks 10 miljard video's bekeken. Snapchat blijft groeien en telt ondertussen rond de 200 miljoen dagelijkse gebruikers.

De waarde van het bedrijf is fenomenaal toegenomen, van \$ 70 miljoen in 2012 naar \$ 800 miljoen in 2013. Snapchat weigert eerst een overnamebod van \$ 3 miljard door Microsoft in 2013 en nadien in 2016 van \$ 30 miljard door Google. Ondertussen verandert Snapchat in Snap Inc. en gaat het naar de beurs (IPO) voor een waarde van \$ 33 miljard in 2017. Sinds het op de beurs genoteerd is, fluctueert het aandeel regelmatig.

Snapchat positioneert zichzelf als een camerabedrijf en biedt vier producten aan:

- **•** Snapchat
- **•** Snapchat Spectacles
- **•** Bitmoji
- **•** Zenly

### **Gebruiksgemak**

In vergelijking met andere sociale media is Snapchat écht makkelijk in gebruik. Een Snap maken en doorsturen naar je vrienden is kinderspel. Ik weet zeker dat je het met mij eens zult zijn aan het eind van dit boek.

**TIP**

Wist je trouwens dat Snapchat volledig gratis is?

### **Zonder telefoonnummer**

Voor Snapchat heb je geen telefoonnummer nodig om je aan te melden. Hoewel sommige gebruikers het niet erg vinden, voelen velen zich niet op hun gemak om zomaar hun nummer met anderen te delen (bijvoorbeeld zoals bij WhatsApp). Het is niet per se een slechte zaak voor een app om een telefoonnummer te vereisen, maar het geeft Snapchat een zekere aantrekkingskracht.

Snapchat vraagt trouwens wel je telefoonnummer als primaire aanmeldingsoptie, maar dat kan makkelijk worden omzeild door in plaats daarvan een e-mailadres te gebruiken.

### **Willekeurig e-mailadres**

Wist je dat je, naast je gewone of professionele e-mailadres, je ook kunt aanmelden met een tijdelijk e-mailadres? Voor de meeste sociale netwerken is een e-mailadres vereist van gerenommeerde en herkenbare services zoals Gmail, Hotmail of Yahoo. Sommige platformen blokkeren zelfs tijdelijke en/of wegwerp-e-mailservices volledig.

Snapchat accepteert bijna elke e-mailservice-leverancier. In principe kun je zelfs een niet-bestaand e-mailadres opgeven, en Snapchat zal je nog steeds binnenlaten. Het belangrijkste is dat je je e-mailadres niet hoeft te verifiëren om Snapchat te kunnen gebruiken, en je kunt het e-mailadres later wijzigen, voor het geval je het wel wilt verifiëren.

#### **Digitale voetafdruk**

Socialemediaplatformen komen regelmatig in het nieuws vanwege de hoeveelheid gegevens die ze verzamelen en het mogelijke misbruik van die gegevens. Snapchat daarentegen heeft een meer informele benadering van sociale netwerken.

De afbeeldingen en video's die je als Snaps verzendt, verdwijnen na maximaal twee weergaven, de eerste weergave en de herhaling, net als de chatberichten, tenzij je ze opslaat. Zelfs je Snapchat Verhalen duren slechts 24 uur en worden daarna niet automatisch opgeslagen, in tegenstelling tot bijvoorbeeld bij Instagram. Je kunt er echter voor kiezen om je Verhalen onder je Herinneringen op te slaan.

Ook de hoeveelheid data die Snapchat verzamelt, is in vergelijking met andere socialemedia-apps redelijk beperkt. Op die manier zorgt Snapchat slechts voor een beperkte digitale voetafdruk.

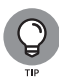

Wist je dat je de optie hebt om al je data te downloaden?

#### **Minder oordeel**

Wanneer je iets leuks, grappigs, gênants of belachelijks (mee) maakt en je al je vrienden erover wilt vertellen, is Snapchat meestal de makkelijkste plek om het (in vertrouwen) te delen. Je voelt je meer verbonden met je vrienden, omdat je gedurende de dag foto- en of video-updates van hun leven krijgt.

Met Snapchat hoef je niet de tijd te nemen om ervoor te zorgen dat het een geweldige of zelfs perfecte foto of video is, of dat deze, zoals vaak op andere platformen, *'gepolijst'* (gephotoshopt) wordt, omdat je bij Snapchat weet dat enkel een select groepje mensen er slechts een paar seconden naar zal kijken. Bovendien zijn al deze mensen relatief goede vrienden. Dit draagt bij aan een lagere drempel om Snaps te verzenden, zowel cognitief als technologisch.

Op andere socialemediaplatformen worden je beelden of video's vaak voor lange(re) tijd bewaard en zijn ze supereenvoudig te delen (forward) met de 'hele wereld', waardoor een privémoment ineens te grabbel wordt gegooid. Bovendien komt dan die 'hele wereld' je afbreken, hun commentaar of mening ventileren, terwijl je er nooit om gevraagd hebt. Niet iedereen staat (voldoende) stil bij de mogelijke consequenties hiervan.

### **Leef gelukkig**

In een wereld van duizenden apps die ervoor zorgen dat mensen zich angstig, geïsoleerd of zelfbewust voelen, wordt Snapchat vaak gezien als de *feel-good*-app. Volgens bepaalde studies geeft 95% van de Snapchat-gebruikers aan dat de app hen blij maakt, meer dan welke andere app ook! Gebruikers melden ook dat ze zich speels en gelukkig voelen tijdens het gebruik ervan.

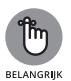

Op de vraag 'Waarom Snapchat?' is het antwoord vrij simpel:

- **»** gemakkelijk in het gebruik
- **»** geen telefoonnummer nodig, kan zelfs met een tijdelijk e-mailadres
- **»** gratis
- **»** beperkte digitale voetafdruk
- **»** je voelt je gelukkig(er) door het te gebruiken

Je begrijpt nu waarom zo veel mensen Snapchat gebruiken. Maar hoe installeer je het? Dat ontdek je in het volgende hoofdstuk.

#### **IN DIT HOOFDSTUK**

**Alles over Snapchat installeren**

**Snapchat op je Android-toestel**

**Snapchat op je iPhone**

# **Hoe Snapchat installeren?**

et installeren van een app zoals Snapchat is vrij eenvou-<br>dig. Om te starten heb je niet veel nodig: een smartphone,<br>een internetverbinding en de Snapchat-app. Afhankelijk<br>van het toestel waarover ie beschikt-ziet het proc dig. Om te starten heb je niet veel nodig: een smartphone, een internetverbinding en de Snapchat-app. Afhankelijk van het toestel waarover je beschikt, ziet het proces er een beetje anders uit. Ik doorloop eerst de installatie op een Android-toestel en vervolgens de installatie op iOS.

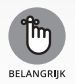

Zorg ervoor dat je smartphone verbonden is met internet voordat je de app gaat downloaden. Dit kan het best via wifi, maar uiteraard zijn 3G, 4G of 5G ook mogelijk.

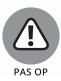

Ik gebruik in dit boek de Nederlandse termen, maar omdat de meerderheid van de gebruikers (in de Benelux) ook de Engelse versie van Snapchat gebruikt, heb ik achterin een woordenlijst toegevoegd met de Engelse en Nederlandse termen.

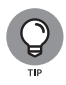

Heb je nog vragen of problemen met de installatie of met Snapchat in het algemeen? Check dan zeker de handige Snapchat support site: https://support.snapchat.com/ nl-NL of https://support.snapchat.com/en-GB in het Engels. Je kunt er ook contact opnemen met de helpdesk, maar weet dat ze momenteel alleen vragen in het Engels kunnen beantwoorden.

#### **Android**

- **1. Je gaat gewoon naar de Play Store.** Bovenaan in de zoekbalk voer je 'Snapchat' in (zie figuur 2.1). Je ziet dan een geel logo met een wit spookje erin staan. Dat is de juiste app!
- **2. Klik op de knop Installeren.** Dan wordt de app eerst gedownload.
- **3. Klik daarna op de knop Openen.** Dan krijg je nu figuur 2.2. te zien.
- **4. Je kiest nu voor Aanmelden. Op het volgende scherm kies je voor Doorgaan.**

Snapchat vraagt nu of je toestaat dat de app toegang krijgt tot je contacten. Denk er even over na of je alle instellingen wilt aanvaarden (of niet). In principe heeft Snapchat vooral toegang tot je camera en microfoon nodig. Maar met alleen de camera en zonder geluid kun je ook bijzondere filmpjes maken. Uiteraard is het leuker met geluid! Toegang tot je contacten en de mogelijkheid om te bellen zijn uiteraard handig meegenomen. De keuze is echter aan jou!

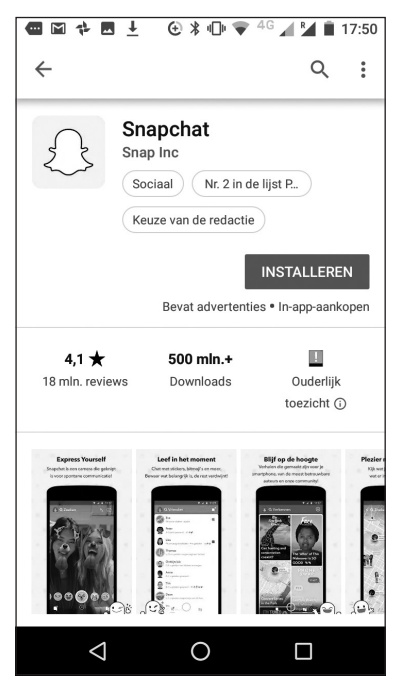

**FIGUUR 2.1:** Download in de Play Store.

- **5. Vervolgens komt de vraag of je bellen en telefoontjes beheren wil toestaan.**
- **6. Daarna vraagt Snapchat naar je voornaam en je achternaam (zie figuur 2.3).**

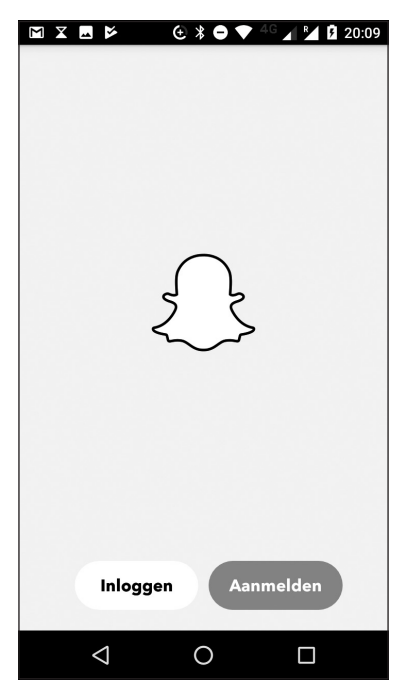

**FIGUUR 2.2:** Aanmeldscherm Snapchat.

Kies je hier voor je echte naam of niet? Veel hangt af van wat het doel is. Waarom Snapchat? Wat wil je bereiken? Zelfs als je alleen met vrienden wat leuke filmpjes en foto's wilt uitwisselen, is het beter om te kiezen voor je echte naam. Zo kunnen (nieuwe) vrienden je makkelijker vinden. Wil je echter anoniem(er) blijven, dan kun je hier ook voor een 'andere' naam kiezen. Houd er wel rekening mee dat je naast je naam ook nog een gebruikersnaam dient te kiezen.

Lees eerst het Privacybeleid en de Servicevoorwaarden. Zeker als je hier gevoelig voor bent, is het aan te raden om op voorhand goed

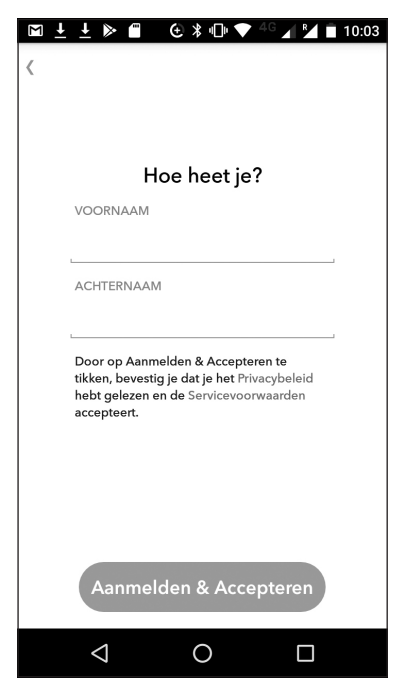

**FIGUUR 2.3:** Geef je voor- en achternaam op.

op de hoogte te zijn van hoe Snapchat met jouw data omgaat, wat wel en niet toegestaan is, enzovoort. Houd er rekening mee dat deze documenten (helaas) in het Engels zijn opgesteld.

- **7. Je klikt op Aanmelden & Accepteren om verder te gaan.**
- **8. Vervolgens geef je je geboortedatum op en klik je op Doorgaan.**
- **9. Nu kies je een gebruikersnaam (zie figuur 2.4).** Weet dat je vrienden je toevoegen op basis van deze gebruikersnaam, maar

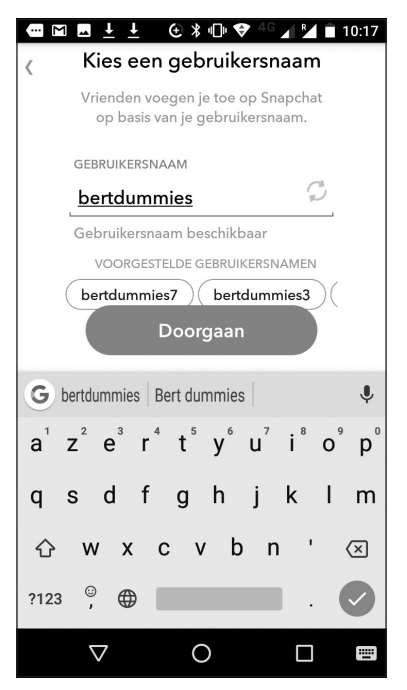

**FIGUUR 2.4:** Kies een gebruikersnaam.

dat ze afhankelijk van de instellingen eventueel ook je eerder ingegeven (échte) naam kunnen zien.

Kies je gebruikersnaam zorgvuldig, want er is (momenteel) geen mogelijkheid om je gebruikersnaam nog te wijzigen.

#### **10. Dan kies je een wachtwoord.**

Kies een uniek wachtwoord met minstens acht karakters. Je zult dit wachtwoord af en toe moeten opgeven, dus denk hier goed

over na. Maak het je gemakkelijk en kies een wachtwoord met een ezelsbruggetje, bijvoorbeeld door in een gekozen basiswoord klinkers door cijfers te vervangen: Bl03mk00l (in plaats van Bloemkool). Weet dat je ook een of meerdere leestekens kunt toevoegen. Bijvoorbeeld Bl03mk00l! Kies vooral iets wat je makkelijk kunt onthouden en sowieso een apart wachtwoord voor Snapchat (niet een generiek wachtwoord dat je voor al je sites gebruikt).

- **11. Heb je eerder (nog) geen toegang gegeven tot je contacten, dan vraagt Snapchat het hier opnieuw.** Nogmaals, je hoeft het niet te doen, maar je krijgt wel suggesties om vrienden te vinden als je het wel toestaat.
- **12. Snapchat vraag vervolgens om je e-mailadres.** (Voor meer informatie over Snapchat en e-mailadressen zie hoofdstuk 1.)

Onder Wat is je e-mailadres? zie je een link staan om je aan te melden met je telefoonnummer. Dit hoef je niet te doen, maar ook dit maakt het makkelijker om gevonden te worden door je vrienden. Als je je telefoonnummer opgeeft, vraagt Snapchat je ook om een verificatiecode op te geven die ze je via SMS hebben gestuurd. Wil je je nummer niet opgeven, klik dan bovenaan op Overslaan.

**13. Vervolgens vraagt Snapchat om te bewijzen dat je geen robot bent.** Je dient een aantal vakjes aan te duiden die een (specifiek) getal bevatten.

Als je niet alle afbeeldingen identificeert, dan vraagt Snapchat je om het opnieuw te proberen. Dus ga hier niet té snel doorheen!

- **14. Dan komt nog de vraag om je vrienden te zoeken.** Wil je dat nu niet doen, kies dan gewoon voor Overslaan.
- **15. Zoals eerder aangekondigd, vraagt Snapchat je nu toegang tot de camera en je lokale opslag om foto's en video's te kunnen maken, screenshots te detecteren en meer.**

Inschakelen en vervolgens twee keer Toestaan is wat je kiest.

**16. Ten slotte vraagt Snapchat toestemming om audio op te nemen.** Kies hier opnieuw voor Toestaan.

Je ziet nu dat de camera geactiveerd is. Gefeliciteerd! Je hebt Snapchat geïnstalleerd en bent klaar om aan de slag te gaan. Hoe? Dat lees je in het volgende hoofdstuk.

#### **iOS**

Heb je een iPhone, dan ga je naar de App Store. Daar typ je 'Snapchat' in de zoekbalk. Dan krijg je figuur 2.5 te zien.

- **1. Je kiest nu voor Get. Als de app is gedownload druk je op Open.**
- **2. Dan krijg je het openingsscherm zoals in figuur 2.6 te zien.**
- **3. Sign up is de logische volgende stap, tenzij je al een account hebt, dan kies je voor Log in.**
- **4. Je begint met je verjaardag op te geven. Klik daarna op Continue.**
- **5. Dan kies je een username (gebruikersnaam).** Kies iets origineels. Weet dat je vrienden je toevoegen op basis van deze gebruikersnaam, maar dat ze afhankelijk van de instellingen eventueel ook je (échte) naam kunnen zien.
- **6. Snapchat vraagt je om te bewijzen dat je geen robot bent.** Je dient een aantal vakjes aan te duiden die een (specifiek) getal bevatten.

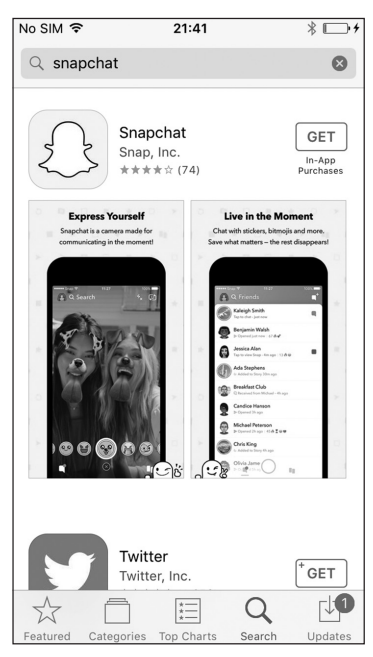

**FIGUUR 2.5:** Download de Snapchat-app.

**7. Snapchat vraagt nu om toegang tot je contacten.** Je hoeft het niet te doen, maar je krijgt wel suggesties om vrienden te vinden als je het wel toestaat. Je kunt ook gewoon Overslaan (Skip) kiezen (en eventueel op een later moment het opnieuw bekijken).

Wanneer je toegang verleent, krijg je een lijstje van vrienden die reeds Snapchat gebruiken. Je kunt ze vervolgens makkelijk toevoegen via de + Add knop. Mocht je dit willen overslaan, dan kan dat door simpelweg op Overslaan (Skip) te klikken links bovenaan.

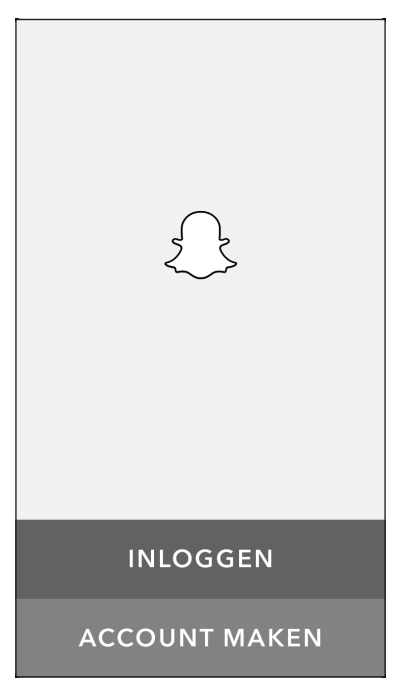

**FIGUUR 2.6:** Openingsscherm Snapchat.

Als je veel contacten hebt, kan het handig zijn om de zoekbalk te gebruiken om ze te vinden. Je vindt je vrienden meestal zowel op voor- en achternaam als op gebruikersnaam.

**8. Vervolgens vraagt Snapchat je om toegang tot de camera.** Zoals je in figuur 2.7 kunt zien, bij de Settings op je smartphone, kun je in één oogopslag zien welke toestemming je Snapchat al gegeven hebt.

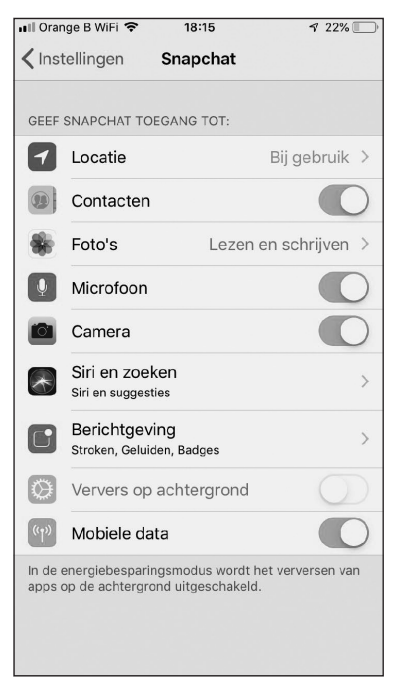

**FIGUUR 2.7:** Instellingen Snapchat.

Snapchat heeft vooral toegang tot je camera en microfoon nodig. In principe kun je enkel met camera en zonder geluid ook bijzondere filmpjes maken. Uiteraard is het leuker met geluid!

- **9. Dan vraagt Snapchat of je Meldingen (Notifications) wilt aanzetten voor Snapchat.** Zelf zet ik die uit, omdat ik sowieso regelmatig ga kijken wie me een Snap gestuurd heeft, maar ik ken heel veel mensen die wel graag een melding krijgen.
- **10. Als laatste vraagt Snapchat je nog twee dingen:**
- **· Toegang tot je microfoon.** Uiteraard kun je hier het best OK op zeggen.
- **· Je locatie.** Zoals we in volgende hoofdstukken zullen zien, biedt Snapchat bijkomende functionaliteiten, zoals Geofilters, zoekfuncties en Snap Kaart. Dan is het handig om je locatie te delen. Ook hier is het prima om het niet doen, als dat jouw keuze is. Kies gewoon Toestaan (Allow) om het toe te laten of Niet toestaan (Don't allow) om het niet toe te laten.

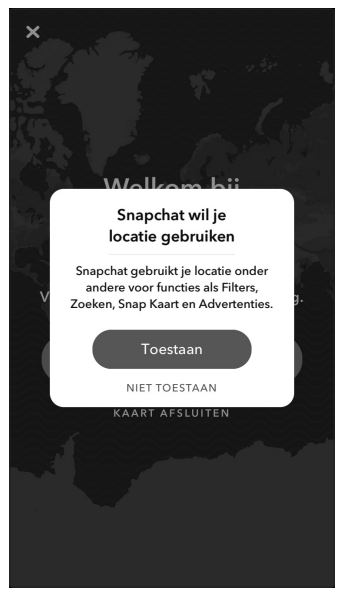

**FIGUUR 2.8:** Toegang tot locatie toestaan.

Gefeliciteerd! Je hebt Snapchat helemaal geïnstalleerd en bent er nu klaar voor om het te gebruiken met al je vrienden. Hoe? Daar lees je meer over in het volgende hoofdstuk.